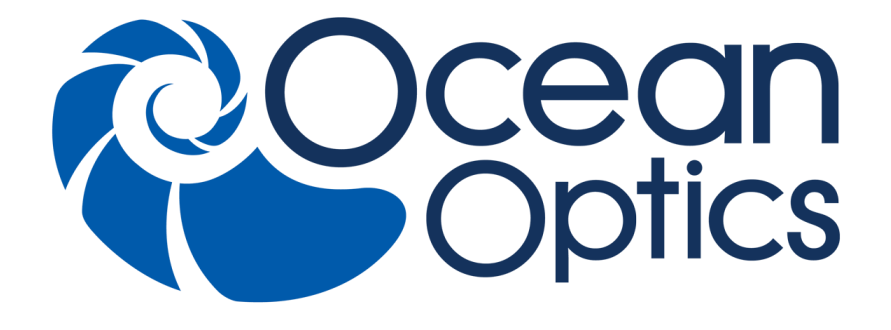

### **Optical Multiplexer MPM-2000 Installation and Operation Manual**

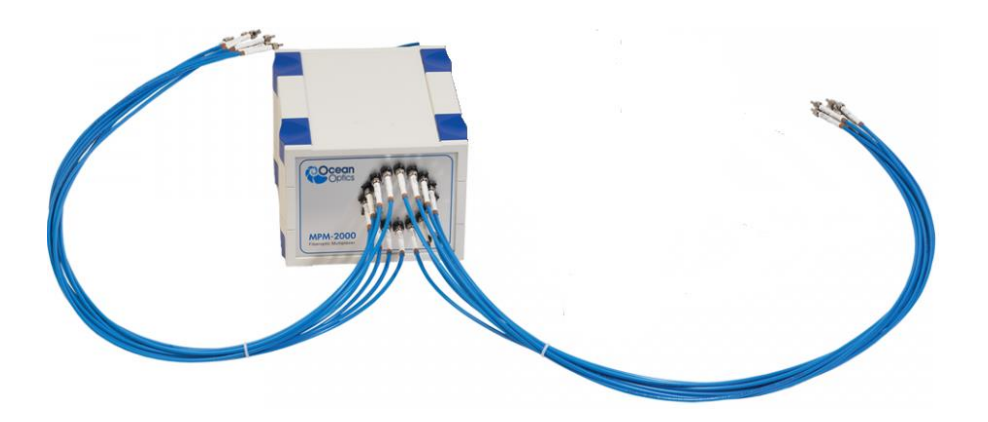

For Products: MPM-2000 Document: 000-10000-120-02-201601

A HALMA COMPANY

#### **AMERICAS & WORLD HEADQUARTERS**

**Phone:** +1 727-733-2447 **Fax:** +1 727-733-3962

Sales: info@oceanoptics.com Orders: orders@oceanoptics.com Support: techsupport@oceanoptics.com **Ocean Optics, Inc.** 830 Douglas Ave. Dunedin, FL 34698 USA

**Manufacturing & Logistics** 4301 Metric Dr. Winter Park, FL 32792 **USA**

#### **EUROPE, MIDDLE EAST & AFRICA**

**Phone:** +31 26-319-0500 **Fax:** +31 26-319-0505 **Email:** info@oceanoptics.eu

Germany : +49 711-341696-0 UK: +44 1865-811118 France : +33 442-386-588

#### **ASIA**

**Phone:** +86 21-6295-6600 **Fax:** +86 21-6295-6708 **Email:** asiasales@oceanoptics.com

Japan & Korea: +82 10-8514-3797

**Sales & Support** Geograaf 24 6921 EW Duiven The Netherlands

**Manufacturing & Logistics Maybachstrasse 11 73760 Ostfildern Germany** 

**Ocean Optics Asia** 666 Gubei Road Kirin Tower Suite 601B Changning District Shanghai PRC, 200336

#### **www.oceanoptics.com**

#### **Copyright © 2009 Ocean Optics, Inc.**

All rights reserved. No part of this publication may be reproduced, stored in a retrieval system, or transmitted, by any means, electronic, mechanical, photocopying, recording, or otherwise, without written permission from Ocean Optics, Inc.

#### **Trademarks**

All products and services herein are the trademarks, service marks, registered trademarks or registered service marks of their respective owners. **Limit of Liability**

Every effort has been made to make this manual as complete and as accurate as possible, but no warranty or fitness is implied. The information provided is on an "as is" basis. Ocean Optics, Inc. shall have neither liability nor responsibility to any person or entity with respect to any loss or damages arising from the information contained in this manual.

# **Important Safety Notices**

- 1. Read all safety notices and operating instructions before operating this unit.
- 2. Inspect the item for transport damage before using the 24VDC power supply for the first time.
- 3. Adhere to all warning stickers on the unit and all warnings contained in this manual.

# **Warranty**

Our 3-Year Warranty covers Ocean Optics miniature fiber-optic spectrometers, spectral sensors, light sources and sampling accessories – regardless of the application – from manufacturing defects. It also covers fibers and probes for a full 12 months: http://oceanoptics.com/services/exclusive-3-year-warranty/.

This comprehensive warranty ensures you of the highest level of craftsmanship and reliability for years to come. No other manufacturer offers such a solid guarantee of quality and reliability. The Ocean Optics 3-Year Warranty applies to Ocean Optics equipment (excluding OEM configurations)

purchased on or after July 1, 2010. The warranty covers parts and labor needed to repair manufacturing defects that occur during the warranty period. We also will cover the costs of shipping warranty-related repairs from our customers to Ocean Optics and from us to our customers.

## **Warranty Handling**

#### ► *Procedure*

Follow the procedure below to process a warranty claim:

- 1. Determine the problem or fault with your local distributor.
- 2. If a problem is evident, obtain an RMA number from your local distributor.
- 3. Send the equipment to the local distributor for repair. If the item is under warranty, shipping will be free-of-charge both ways.
- 4. Contact your distributor for repair and delivery time. If the item is out of warranty, your distributor will provide a repair cost to you. In this situation, the distributor will not proceed with the repair until you order it.

Your system will be shipped back to you free of charge with insurance (if under warranty).

## **ISO Certification**

Ocean Optics, the industry leader in miniature photonics, has been certified for ISO 9001:2008 certification applicable to the design and manufacture of electro-optical equipment since 2009.

# **Table of Contents**

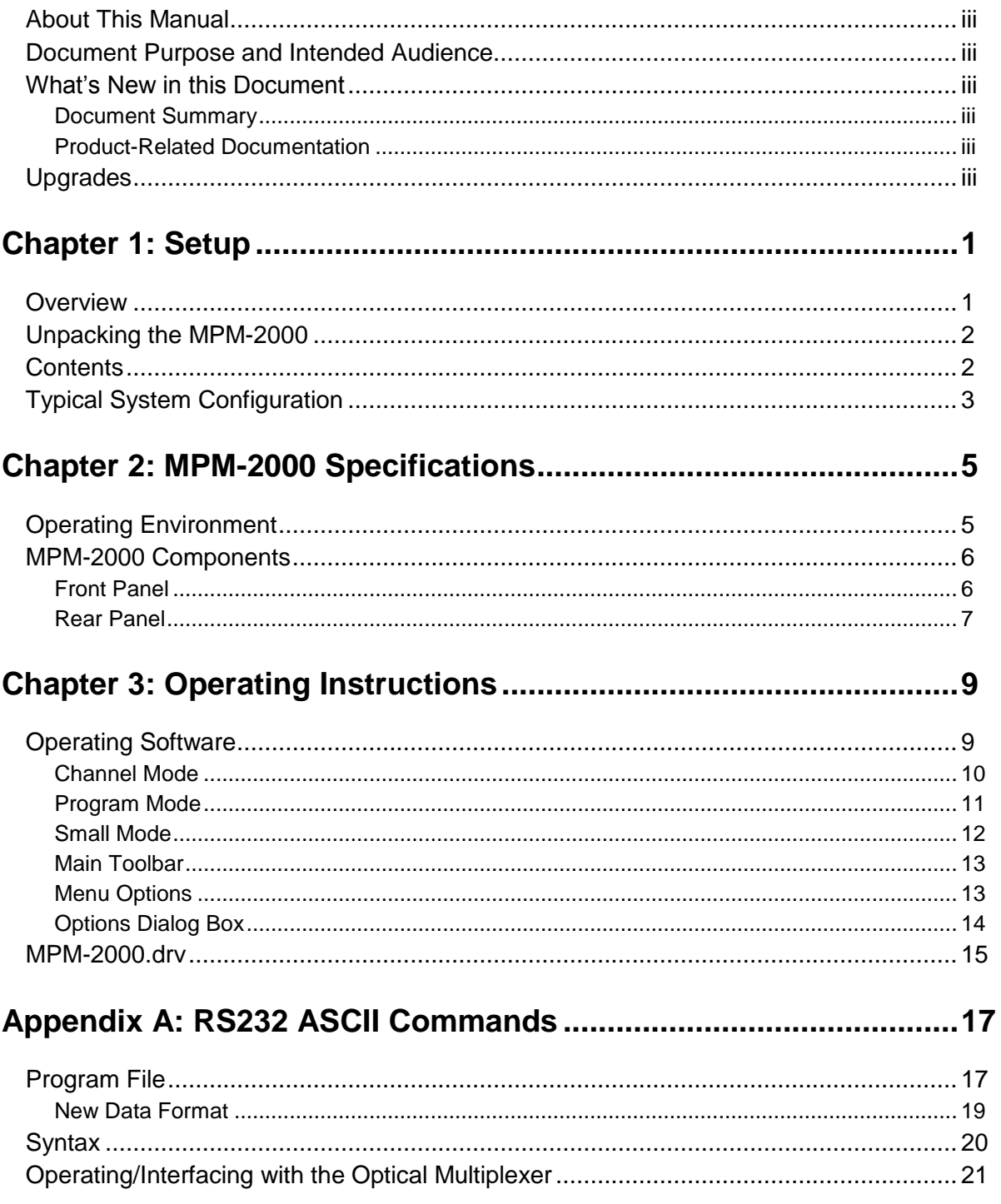

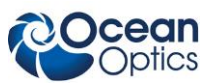

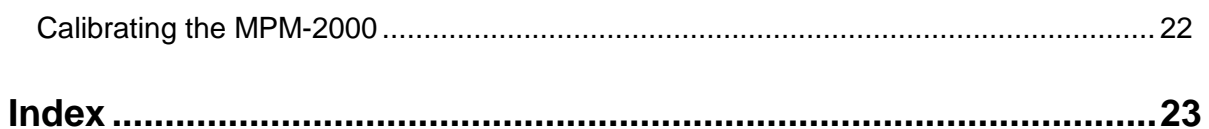

## <span id="page-6-0"></span>**About This Manual**

## <span id="page-6-1"></span>**Document Purpose and Intended Audience**

This document provides you with an installation section to get your system up and running.

## <span id="page-6-2"></span>**What's New in this Document**

This version of the *Optical Multiplexer MPM-2000 Installation and Operation Manual* updates the product photo and manufacturer information..

### <span id="page-6-3"></span>**Document Summary**

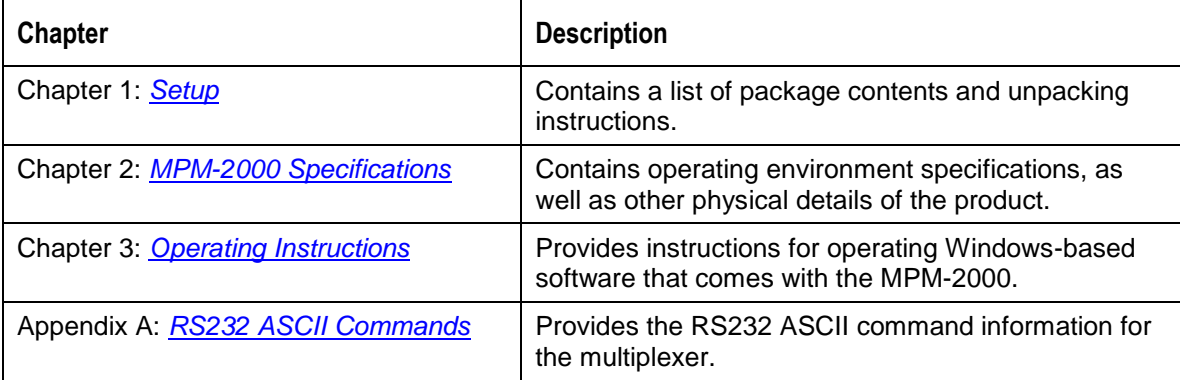

## <span id="page-6-4"></span>**Product-Related Documentation**

You can access documentation for Ocean Optics products by visiting our website at **[http://www.oceanoptics.com](http://www.oceanoptics.com/)**. Select *Support → Technical Documents*, then choose the appropriate document form the available drop-down lists.

Ocean Optics offers a Glossary of spectroscopy terms to help you further understand your state-of-the-art products and how they function, located at: **[http://oceanoptics.com/glossary/.](http://oceanoptics.com/glossary/)**

# <span id="page-6-5"></span>**Upgrades**

Occasionally, you may find that you need Ocean Optics to make a change or an upgrade to your system. To facilitate these changes, you must first contact Customer Support and obtain a Return Merchandise Authorization (RMA) number. Please contact an Ocean Optics Application Scientist for specific instructions when returning a product.

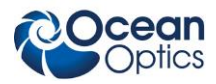

# **Chapter 1**

# **Setup**

## <span id="page-8-1"></span><span id="page-8-0"></span>**Overview**

The MPM-2000 Fiber Optic Multiplexer is a compact instrument that can optically couple one input channel to 16 different output channels. The MPM-2000 consists of a precisely controlled DC-motor with encoder and end switch on a rotator block. The optical path couples via UV collimating lenses.

The Multiplexer features a CNC controller working in positioning mode, which eliminates step loss. The MPM-2000 is software controlled and interfaces to a PC through the RS-232 protocol. It automatically saves all calibrated positions in the memory of the controlling unit, and easy-to-use software facilitates calibration. The software enables full control of the switching order and delay time.

The MPM-2000 is ideal for applications in process industry, where you need to measure multiple locations with multiple probes but with a single spectrometer channel and/or light source. The MPM-2000 operates as a stand-alone unit and includes a sample program to guide you in setting up your application.

The following sections provide instructions on unpacking and setting up your MPM-2000 Optical Multiplexer.

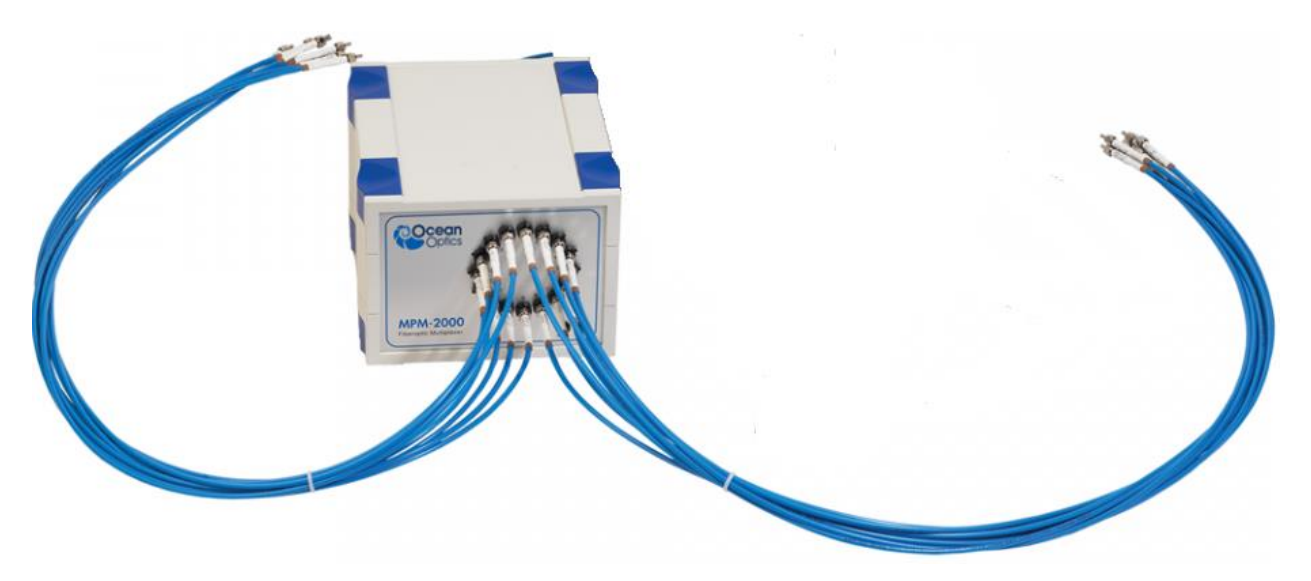

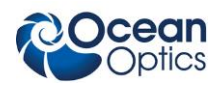

# <span id="page-9-0"></span>**Unpacking the MPM-2000**

#### ► *Procedure*

- 1. Unpack the Optical Multiplexer carefully. Dropping this instrument can cause permanent damage.
- 2. Inspect the outside of the instrument and make sure that there is no damage. Do not use the instrument if damage is present. Contact your dealer for repair or replacement information, if necessary.
- 3. Use this instrument in a clean laboratory environment.
- 4. Submit the Registration Card to for warranty and support purposes.

# <span id="page-9-1"></span>**Contents**

Your MPM-2000 Optical Multiplexer package should contain the following:

- MPM-2000 Main System
- MPM-2000 24VDC Power Supply

#### **Caution**

Before using the power supply of the MPM-2000 for the first time, inspect the item for transport damage. Be sure to adhere to all warnings on the unit and in this operational manual.

- Software CD (contains MPM-2000 software and Calibration software)
- PC-MPM-2000 Serial Cable

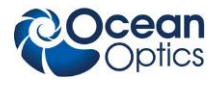

# <span id="page-10-0"></span>**Typical System Configuration**

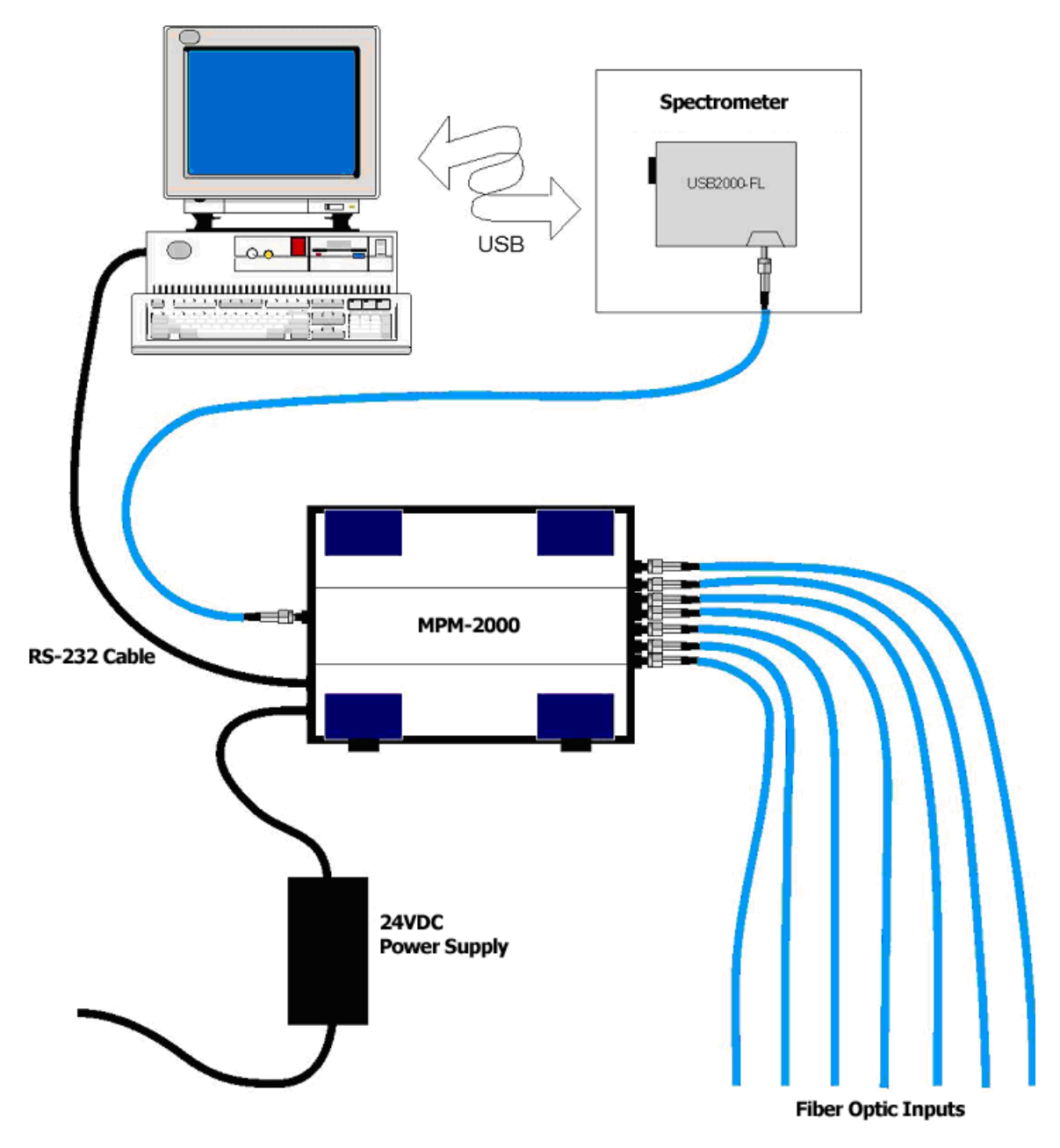

**1: Setup**

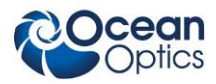

# **Chapter 2**

# **MPM-2000 Specifications**

<span id="page-12-0"></span>This section provides information on the operating environment and physical controls of the MPM-2000.

# <span id="page-12-1"></span>**Operating Environment**

The following table provides information on optimizing the operating environment of your MPM-2000.

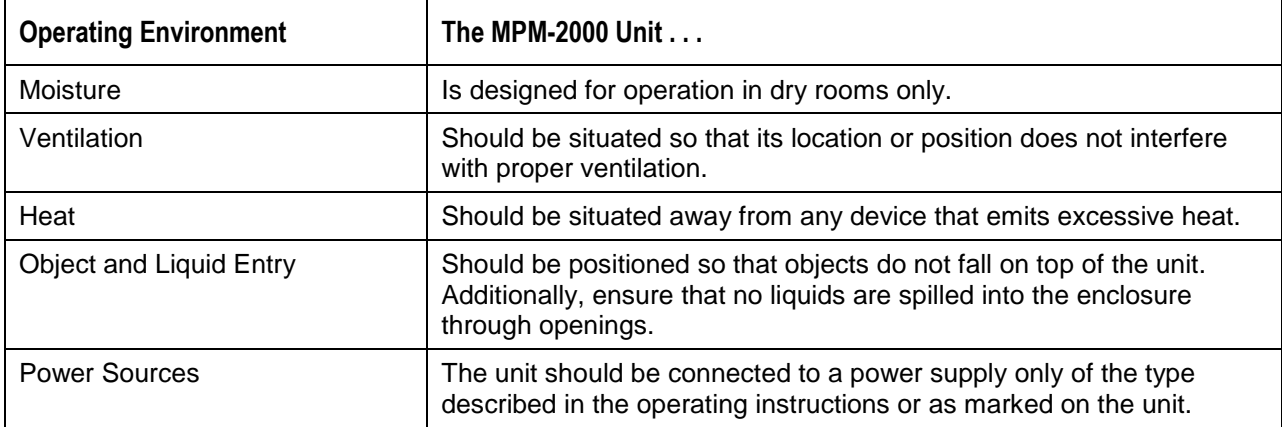

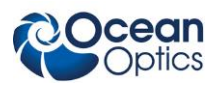

# <span id="page-13-0"></span>**MPM-2000 Components**

The following sections describe the components located on the front and rear of the MPM-2000 unit.

## <span id="page-13-1"></span>**Front Panel**

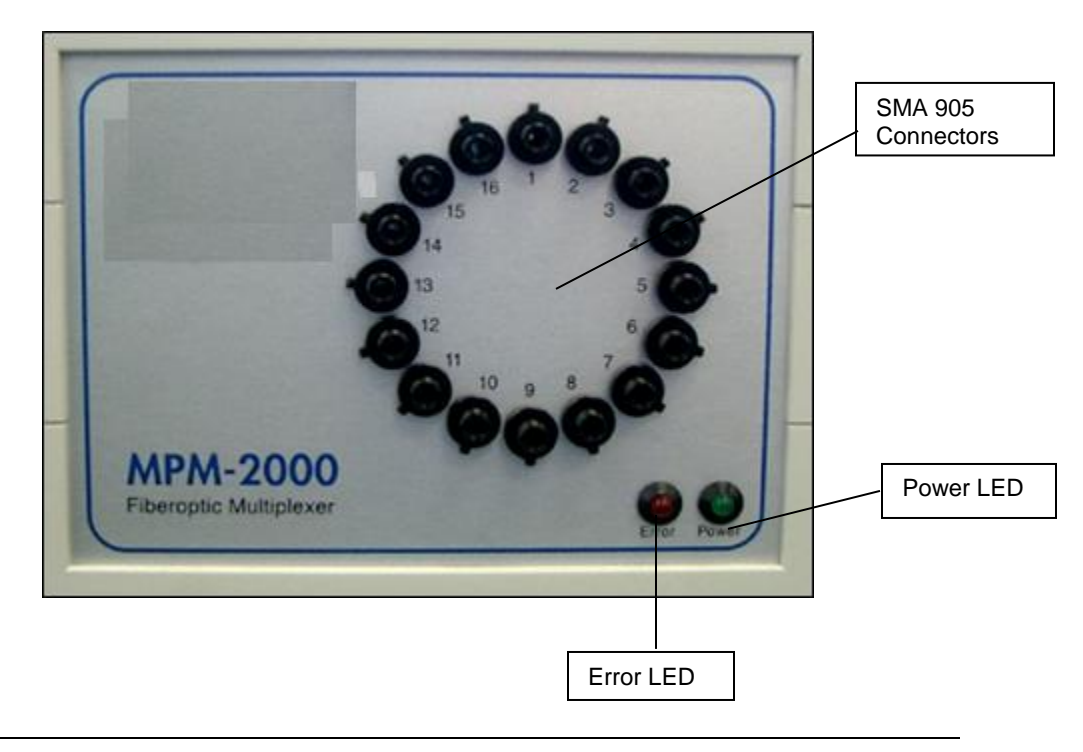

#### **Note**

The front panel of both the 1 x 16 and 2 x 8 versions of the MPM-2000 are identical. Only the rear panel will differ (two inputs on the 2 x 8 version).

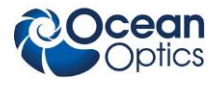

## <span id="page-14-0"></span>**Rear Panel**

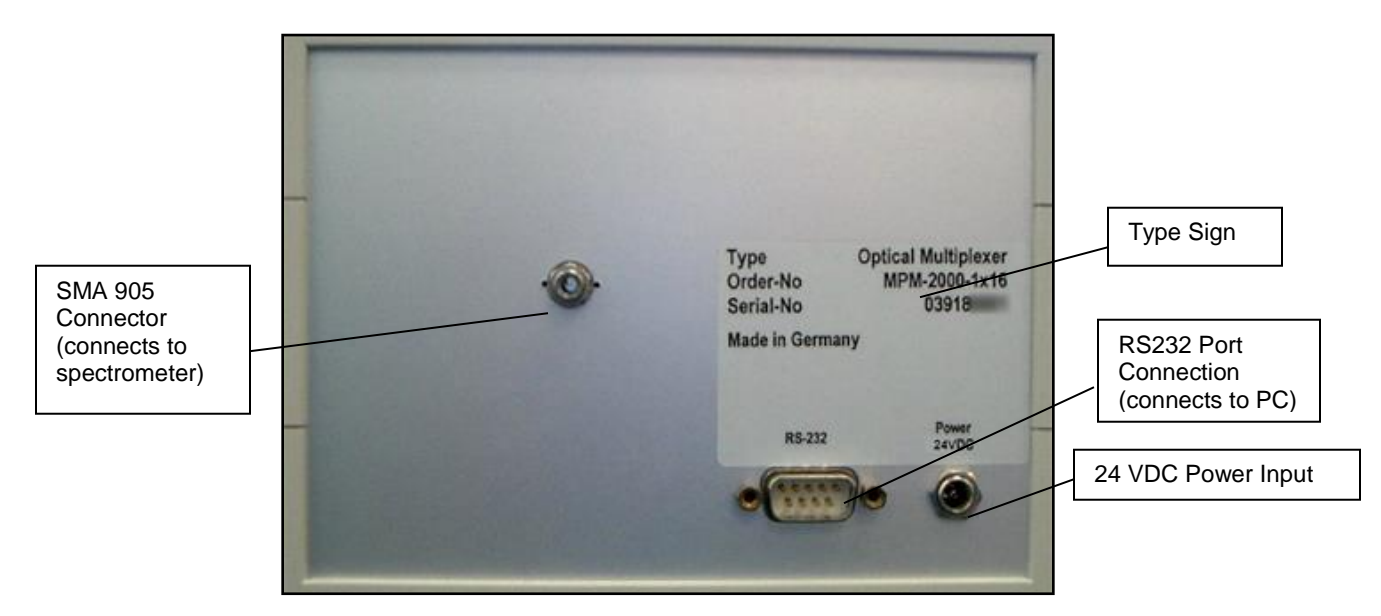

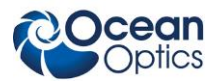

# **Chapter 3**

# **Operating Instructions**

# <span id="page-16-1"></span><span id="page-16-0"></span>**Operating Software**

The MPM-2000 comes with easy-to-use Windows-based software that allows you to control the MPM-2000 Optical Multiplexer manually or create sequence programs (scripts) with preconfigured channel settings and delay times. The graphical software interface allows you to choose from three modes of operation:

- *[Channel Mode](#page-17-0)*
- *[Program Mode](#page-18-0)*
- *[Small Mode](#page-19-0)*

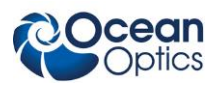

## <span id="page-17-0"></span>**Channel Mode**

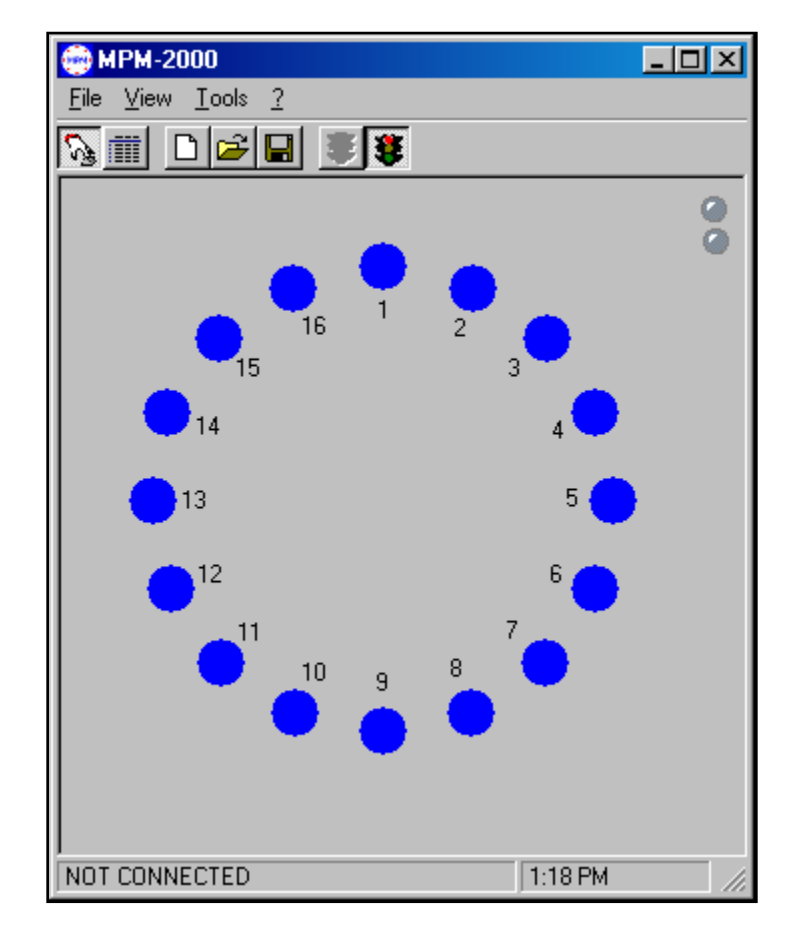

Channel Mode allows you to change the active channel on the MPM-2000. You can click on any of the blue buttons associated with the SMA 905 Connectors on the front of the MPM-2000 to activate that channel.

Once you activate a channel, the button for that channel turns red until you activate another channel.

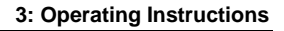

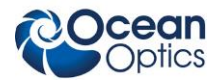

## <span id="page-18-0"></span>**Program Mode**

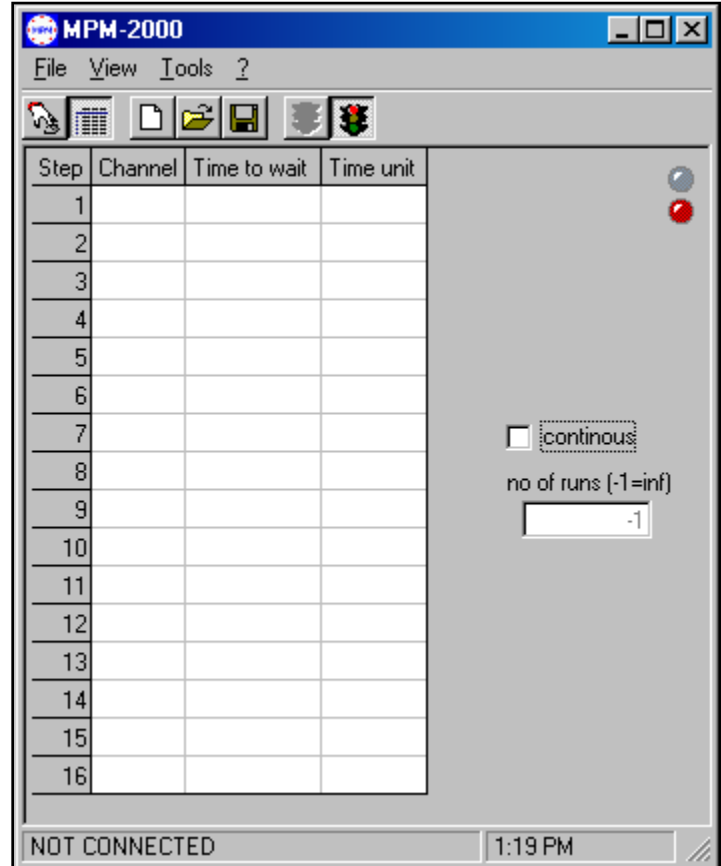

Program Mode allows you to create or change sequence programs used by the MPM-2000. The Program Mode interface contains the following items:

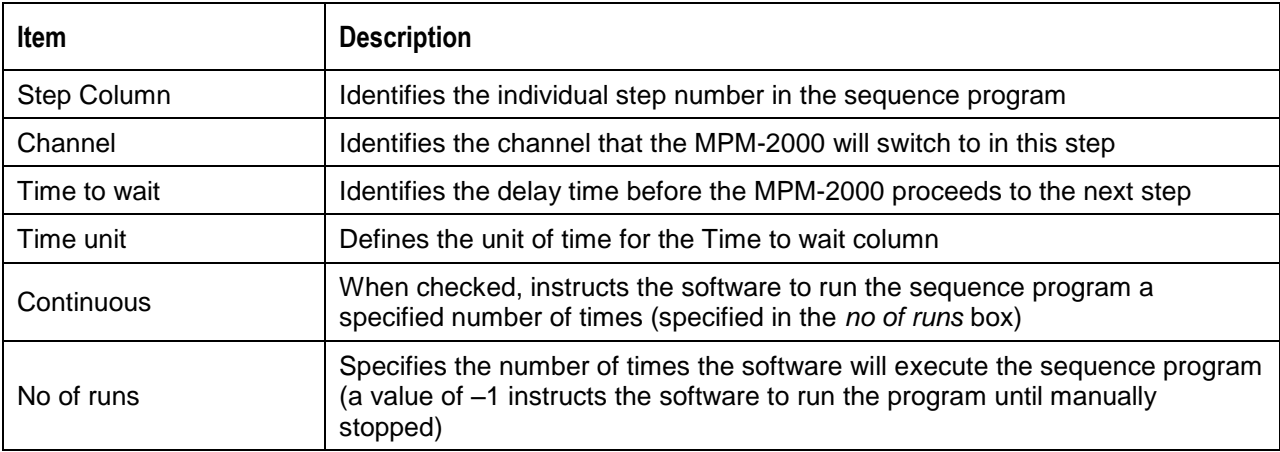

## <span id="page-19-0"></span>**Small Mode**

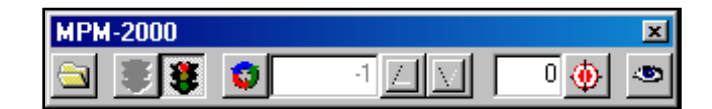

Small Mode provides all functionality of the software in a condensed menu bar. When using another software package, the Always on Top feature of Small Mode eliminates the need to consistently switch back and forth between applications. This mode is only accessible via the **View** Menu.

The Small Mode screen contains the following options:

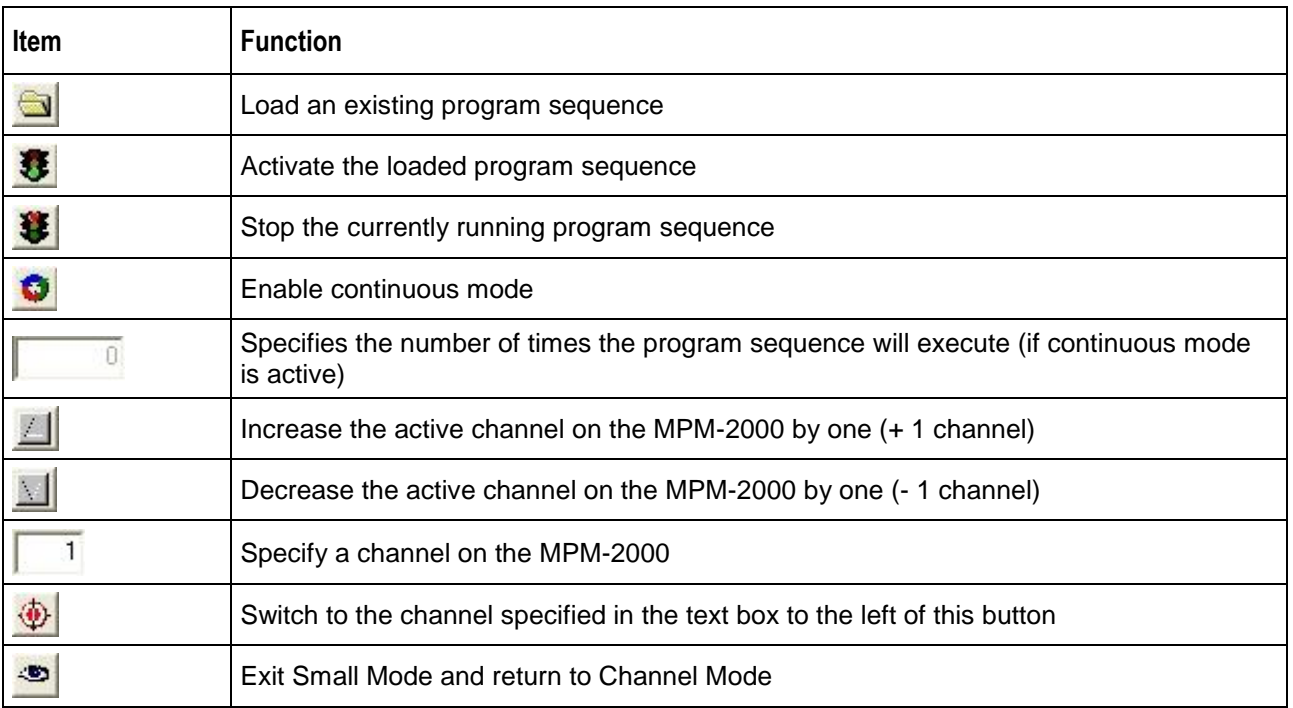

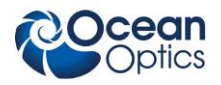

## <span id="page-20-0"></span>**Main Toolbar**

The Main Toolbar is only visible in Channel Mode and Program Mode. It contains the following buttons and features:

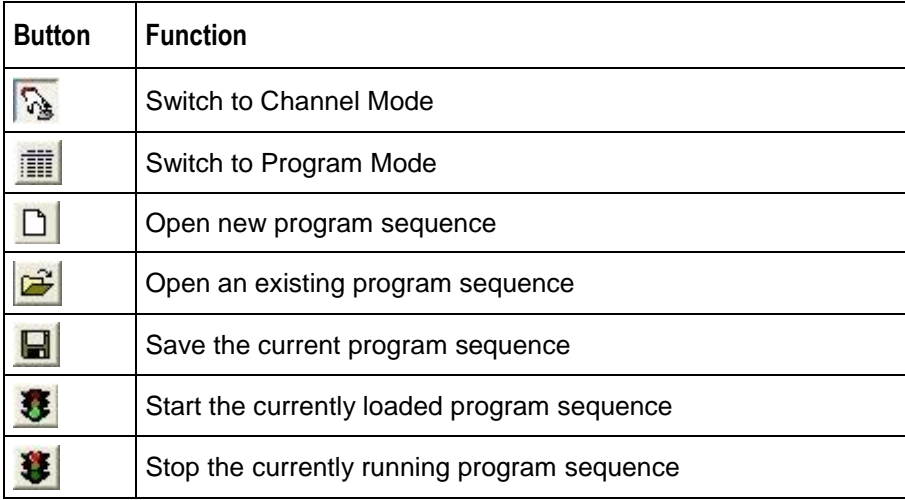

## <span id="page-20-1"></span>**Menu Options**

The MPM-2000 software menu bar has four options:

- *[File Menu](#page-20-2)*
- *[View Menu](#page-20-3)*
- *[Tools Menu](#page-21-1)*
- $\bullet$  ? (help)

The sections that follow detail each of these options.

#### <span id="page-20-2"></span>**File Menu**

The File Menu contains the following options:

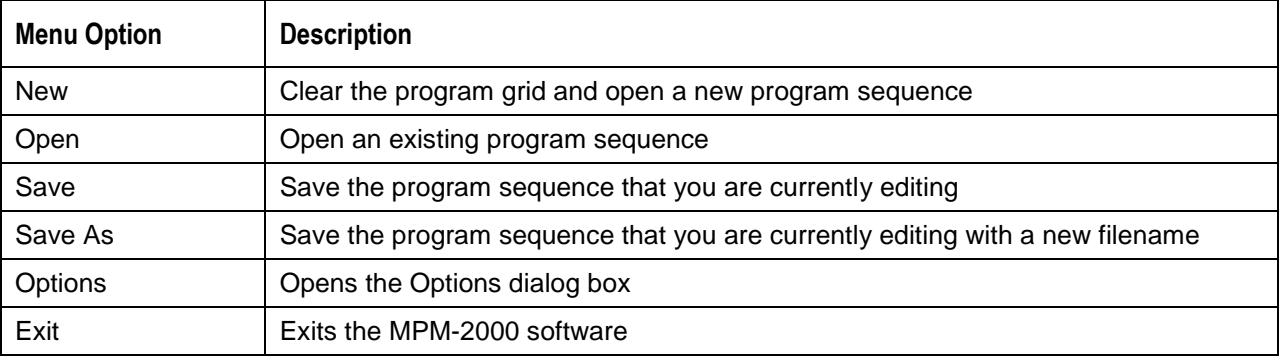

#### <span id="page-20-3"></span>**View Menu**

The View Menu allows you to toggle between the three different application modes. You can only access Small Mode using this option.

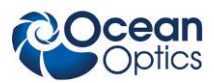

#### <span id="page-21-1"></span>**Tools Menu**

The Tools Menu contains the following options:

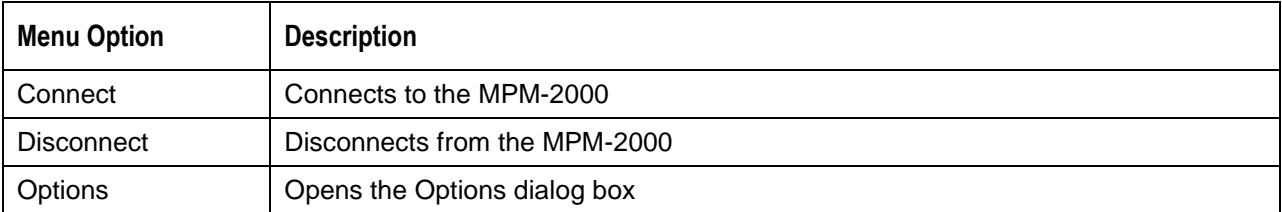

## <span id="page-21-0"></span>**Options Dialog Box**

The Options dialog box is accessible from the File Menu or Tools Menu. It contains the following two tabs:

- *[Comport Tab](#page-21-2)*
- *[Settings Tab](#page-22-1)*

#### <span id="page-21-2"></span>**Comport Tab**

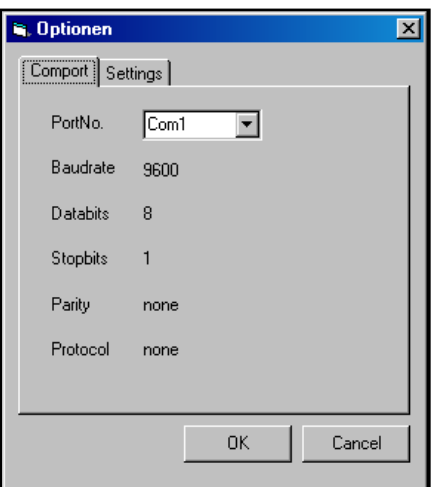

Select the COM port on the PC that you will use to communicate to the MPM-2000, and then click the **OK** button.

You must ensure that this option is correct before the MPM-2000 will communicate with the PC.

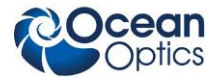

#### <span id="page-22-1"></span>**Settings Tab**

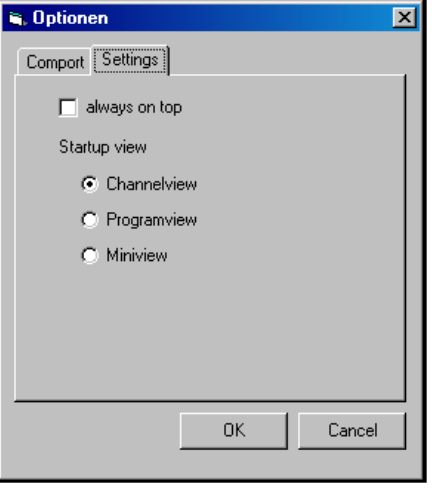

Click the **Always On Top** check box to position the software window above any other running applications, and then click the **OK** button to save your changes.

To specify the default mode that the MPM-2000 software will enter upon startup, select one of the three radio button options under the **Startup View** section of the **Settings** tab, and then click the **OK** button.

## <span id="page-22-0"></span>**MPM-2000.drv**

The MPM-2000.DRV is an interface DLL for use with Visual Basic or C/C++. It allows you to integrate the MPM-2000 in your own custom application.

The MPM-2000.DRV package contains a sample program written in Visual Basic® and a sample program written in Visual C++®.

For further details on how to use the MPM-2000.drv, consult the online documentation included with the MPM-2000.DRV.

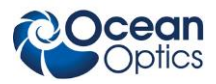

# **Appendix A**

# **RS232 ASCII Commands**

## <span id="page-24-1"></span><span id="page-24-0"></span>**Program File**

The MPM-2000 Optical Multiplexer is interfaced via the RS232 protocol.

The settings for the serial communications are:

Baudrate: 9600

Databits: 8

Parity: None

Stop bits: 1

Handshaking: None

A program file stored in the MPM-2000's EEPROM contains all necessary data:

- Serial Number
- Software Version Number (only for the windows software)
- Calibration data (positions of all 16 channels)
- Startup / Reference-sequence

The program file looks like the following sample code except for the position data.

#### **Note**

For new devices with serial numbers of 039180029 and above or 050460021 and above, see *[New Data Format](#page-26-0)*.

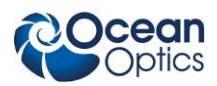

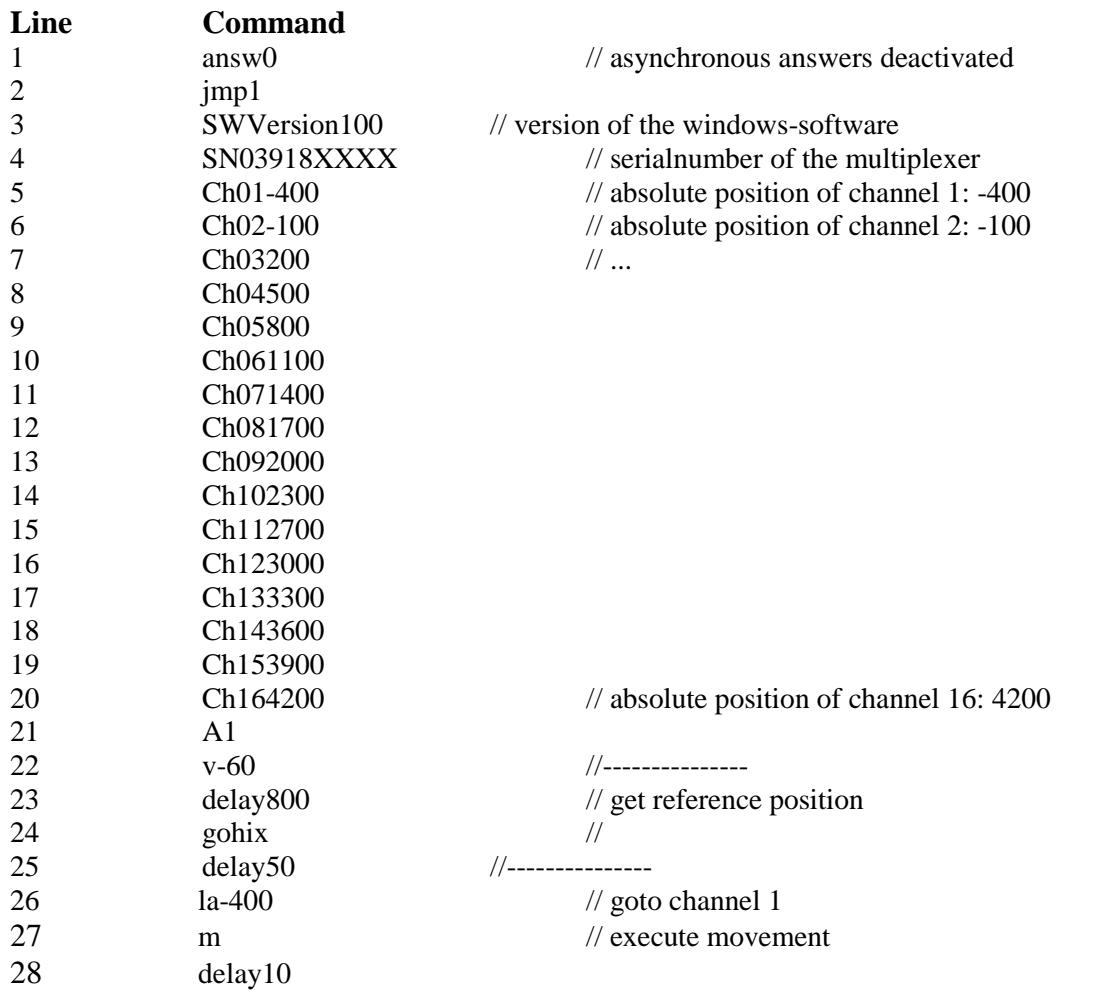

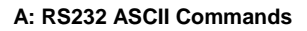

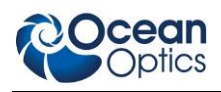

## <span id="page-26-0"></span>**New Data Format**

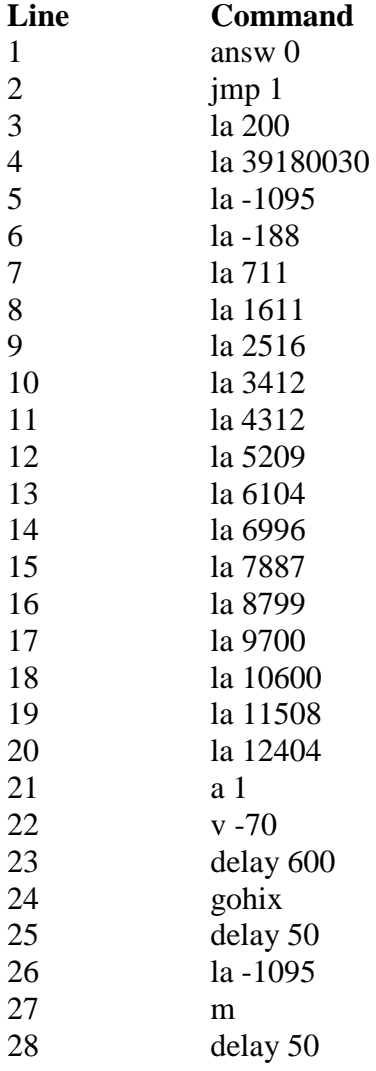

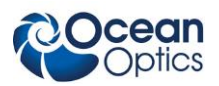

# <span id="page-27-0"></span>**Syntax**

#### Every command sent via RS232 to the MPM-2000 consists of the following parts:

Command sequence, Parameter (if needed), Carriage Return [CR]

#### To set an absolute position you need to send:

LA1000[CR] // Load absolute position 1000 M[CR] // initiate motion

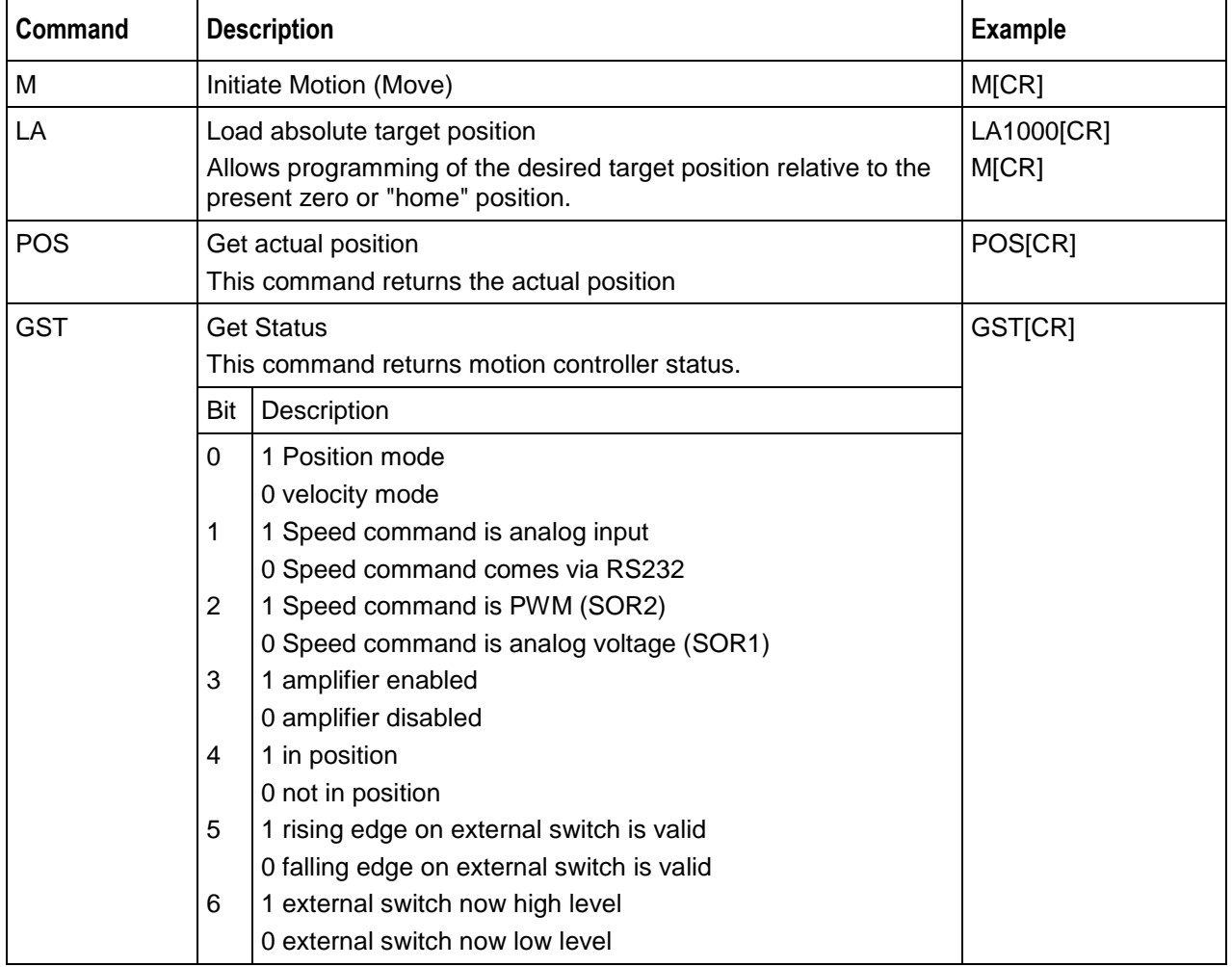

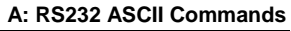

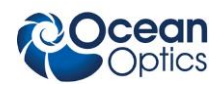

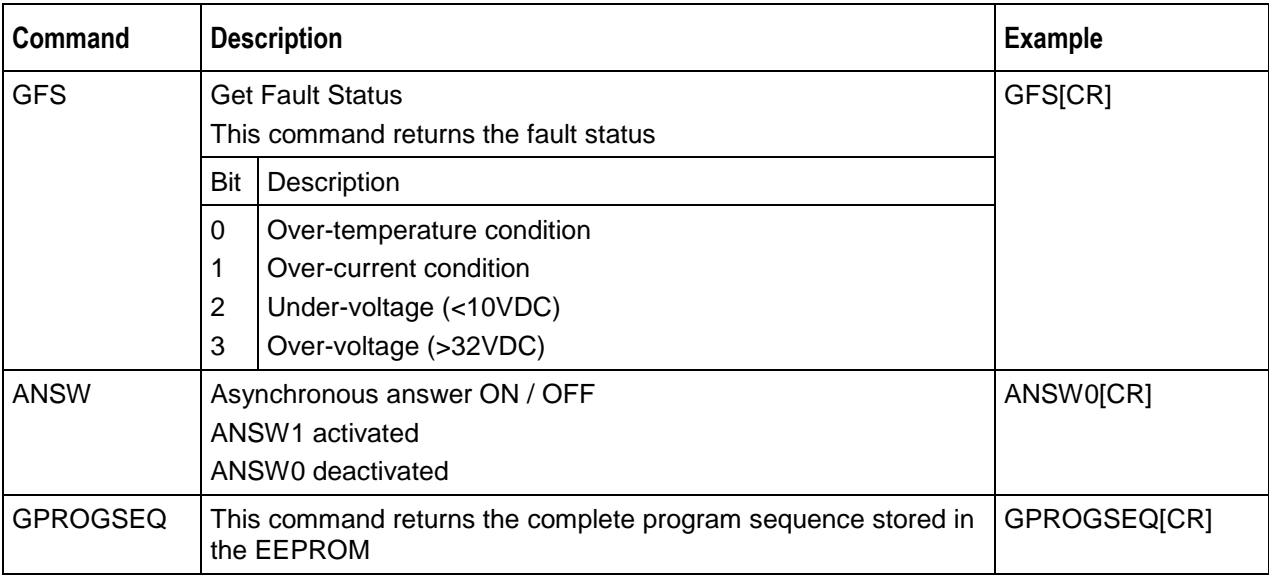

## <span id="page-28-0"></span>**Operating/Interfacing with the Optical Multiplexer**

The software needs to execute the following steps:

- 1. Read the complete program out of the EEPROM in the multiplexer
- 2. Extract the Serial number of the MPM-2000
- 3. Extract the position for each channel out of the file and save them for example in an array
- 4. Set the position for any of the channels

The program can be read with the GPROGSEQ command. It will look like the sample program. Only the software version, the serial number and the positions will change with each device.

Check for an MPM-2000 by looking for the serial number as follows:

MPM-2000 1x16: 03918XXXX MPM-2000 2x8: 05046XXXX Where  $XXXX = a$  running serial number

The positions are stored in the file as follows:

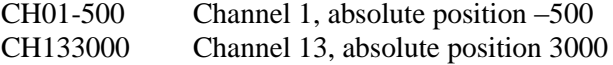

Once the positions are extracted and stored you can set the position of the motor with the command sequence:

LAPosition[CR] M[CR]

To check if the MPM-2000 has reached the given position you can poll the actual position (POS[CR]) and compare it with desired position.

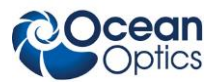

**Note:** A difference of  $+/-1$  between the desired position and the real position can occur. This is not a functional error.

## <span id="page-29-0"></span>**Calibrating the MPM-2000**

To calibrate the MPM-2000 Optical Multiplexer, you must write the complete program file to the EEPROM in the MPM-2000. This means that every line included in the original file must again be written to and stored in the EEPROM.

#### **Caution**

**Do NOT change anything other than the numbers representing the channel positions! Any other change can lead to a system malfunction.**

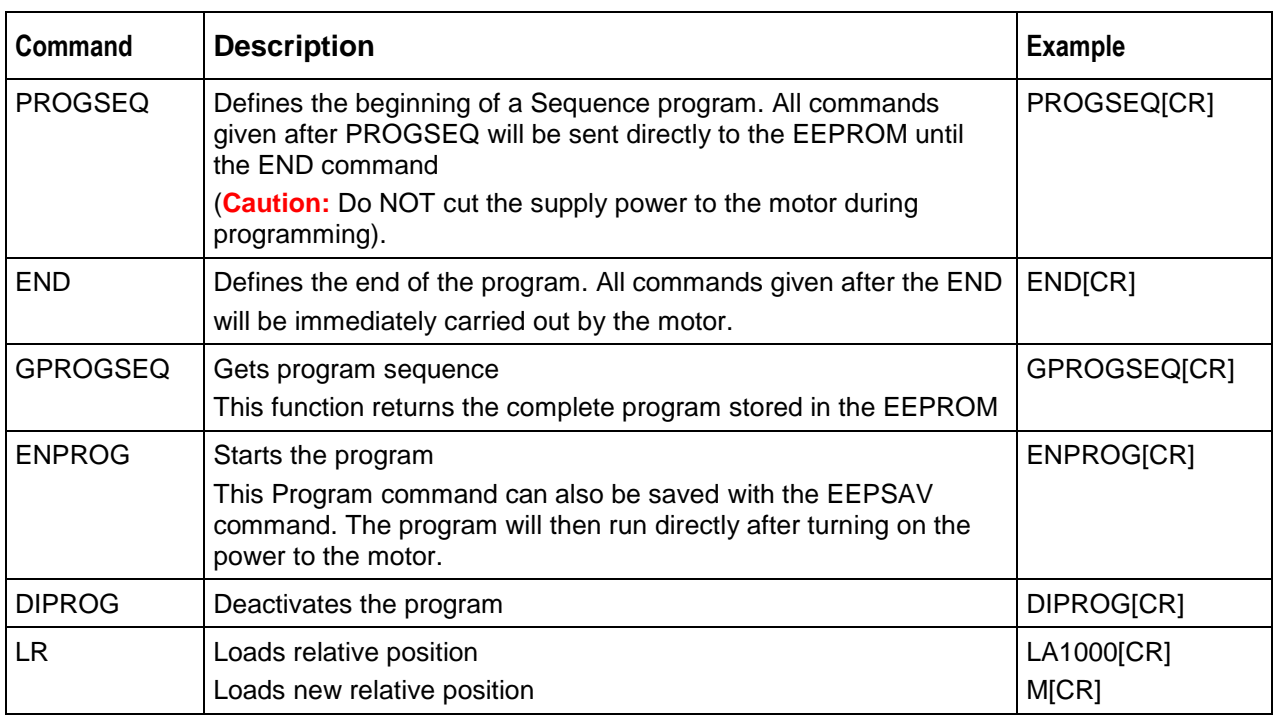

#### **Commands to Save a File to the EEPROM**

# **Index**

# **A**

<span id="page-30-0"></span>ASCII commands, 17

# **C**

calibrating, 22 Channel Mode, 10 components, 6 front panel, 6 rear panel, 7 Comport Tab, 14 configuration typical system, 3

## **D**

**F**

**I**

document audience, iii purpose, iii summary, iii

#### File Menu, 13

interfacing with multiplexer, 21 ISO certification, A

#### **M**

Main Toolbar, 13 menu File, 13 Tools, 14 View, 13 Menu Options, 13 mode

Channel, 10 Program, 11 Small, 12 MPM-2000.drv, 15

## **O**

operating environment, 5 operating instructions, 9 Options Dialog Box, 14

#### **P**

package contents, 2 product-related documentation, iii program file, 17 syntax, 20 Program Mode, 11

### **R**

RS232, 17

## **S**

Settings Tab, 15 setup, 1 Small Mode, 12 software, 9 specifications, 5

## **T**

tab Comport, 14 Settings, 15 Tools Menu, 14

### **U**

unpacking procedure, 2 upgrades, iii

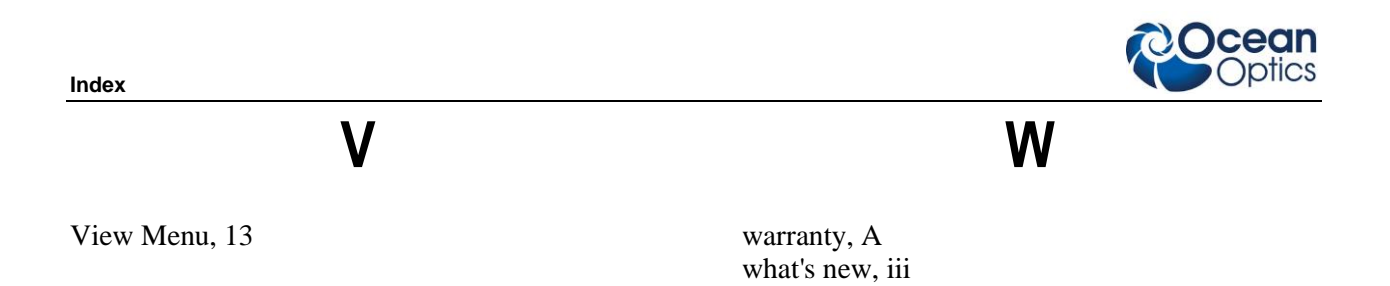